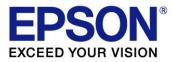

# S5U13781R01C100 Shield Graphics Library Users Guide

Document Number: X94A-B-001-01

#### NOTICE

No part of this material may be reproduced or duplicated in any form or by any means without the written permission of Seiko Epson. Seiko Epson reserves the right to make changes to this material without notice. Seiko Epson does not assume any liability of any kind arising out of any inaccuracies contained in this material or due to its application or use in any product or circuit and, further, there is no representation that this material is applicable to products requiring high level reliability, such as, medical products. Moreover, no license to any intellectual property rights is granted by implication or otherwise, and there is no representation or warranty that anything made in accordance with this material will be free from any patent or copyright infringement of a third party. This material or portions thereof may contain technology or the subject relating to strategic products under the control of the Foreign Exchange and Foreign Trade Law of Japan and may require an export license from the Ministry of Economy, Trade and Industry or other approval from another government agency.

All brands or product names mentioned herein are trademarks and/or registered trademarks of their respective companies.

©SEIKO EPSON CORPORATION 2015, All rights reserved.

# **Table of Contents**

| 1 | Introduc   | tion                                                         | 6  |
|---|------------|--------------------------------------------------------------|----|
| 2 | Require    | ments                                                        | 7  |
| 3 | Installati | on                                                           | 8  |
| З | 3.1 Haro   | dware Installation                                           | 8  |
|   | 3.1.1      | Connecting S5U13781R01C100 Shield to Arduino Due             | 8  |
|   | 3.1.2      | Connecting the LCD Panel                                     | 11 |
|   | 3.1.3      | Connecting the Arduino Due to Development Platform           | 12 |
| 3 | 3.2 Soft   | ware Installation                                            | 13 |
|   | 3.2.1      | Installing Arduino Sketch IDE                                | 13 |
|   | 3.2.2      | Installing the Arduino SAM Boards                            | 13 |
|   | 3.2.3      | Installing the S5U13781R01C100 Shield Graphics Library       | 15 |
|   | 3.2.4      | Compiling and Running Example Sketch                         | 18 |
| 4 | Using th   | e S5U13781R01C100 Shield Graphics Library with Sketch        | 22 |
|   | 4.1.1      | Modifying an Existing Sketch                                 | 22 |
|   | 4.1.2      | Creating a New Sketch                                        | 22 |
|   | 4.1.3      | Using the Serial Monitor                                     | 23 |
|   | 4.1.4      | Using Fonts with the S5U13781R01C100 Shield Graphics Library | 24 |
| 5 | Underst    | anding the Graphics Library                                  | 25 |
|   | 5.1.1      | Library Structure                                            | 25 |
|   | 5.1.2      | Modifying the Graphics Library                               | 25 |
|   | 5.1.3      | Customizing S1D13781 Initialization Values                   | 26 |
| 6 | Library F  | Reference                                                    | 27 |
| 6 | 5.1 S1d    | 13781 Class                                                  | 27 |
|   | 6.1.1      | S1d13781()                                                   | 27 |
|   | 6.1.2      | S1d13781::begin()                                            | 27 |
|   | 6.1.3      | S1d13781::regWrite()                                         | 27 |
|   | 6.1.4      | S1d13781::regRead()                                          | 27 |
|   | 6.1.5      | S1d13781::regModify()                                        | 28 |
|   | 6.1.6      | S1d13781::regSetBits()                                       | 28 |
|   | 6.1.7      | S1d13781::regClearBits()                                     | 28 |
|   | 6.1.8      | S1d13781::memWriteByte()                                     | 29 |
|   | 6.1.9      | S1d13781::memReadByte()                                      | 29 |
|   | 6.1.10     | S1d13781::memWriteWord()                                     |    |
|   | 6.1.11     | S1d13781::memReadWord()                                      |    |
|   | 6.1.12     | S1d13781::memBurstWriteBytes()                               | 30 |
|   | 6.1.13     | S1d13781::memBurstReadBytes()                                |    |
|   | 6.1.14     | S1d13781::memBurstWriteWords()                               |    |
|   | 6.1.15     | S1d13781::memBurstReadWords()                                | 31 |

| 6.1.16 | S1d13781::IcdSetRotation()        | 31 |
|--------|-----------------------------------|----|
| 6.1.17 | S1d13781::IcdGetRotation()        | 31 |
| 6.1.18 | S1d13781::IcdSetColorDepth()      |    |
| 6.1.19 | S1d13781::lcdGetColorDepth()      |    |
| 6.1.20 | S1d13781::lcdGetBytesPerPixel()   |    |
| 6.1.21 | S1d13781::IcdSetStartAddress()    |    |
| 6.1.22 | S1d13781::IcdGetStartAddress()    |    |
| 6.1.23 | S1d13781::IcdSetWidth()           |    |
| 6.1.24 | S1d13781::IcdGetWidth()           |    |
| 6.1.25 | S1d13781::IcdSetHeight()          |    |
| 6.1.26 | S1d13781::lcdGetHeight()          |    |
| 6.1.27 | S1d13781::IcdGetStride()          | 34 |
| 6.1.28 | S1d13781::pipSetDisplayMode()     |    |
| 6.1.29 | S1d13781::pipGetDisplayMode()     |    |
| 6.1.30 | S1d13781::pipSetRotation()        |    |
| 6.1.31 | S1d13781::pipGetRotation()        |    |
| 6.1.32 | S1d13781::pipIsOrthogonal()       |    |
| 6.1.33 | S1d13781::pipSetColorDepth()      |    |
| 6.1.34 | S1d13781::pipGetColorDepth()      |    |
| 6.1.35 | S1d13781::pipGetBytesPerPixel()   |    |
| 6.1.36 | S1d13781::pipSetStartAddress()    |    |
| 6.1.37 | S1d13781::pipGetStartAddress()    |    |
| 6.1.38 | S1d13781::pipSetWidth()           |    |
| 6.1.39 | S1d13781::pipGetWidth()           |    |
| 6.1.40 | S1d13781::pipSetHeight()          |    |
| 6.1.41 | S1d13781::pipGetHeight()          |    |
| 6.1.42 | S1d13781::pipGetStride()          |    |
| 6.1.43 | S1d13781::pipSetPosition()        |    |
| 6.1.44 | S1d13781::pipGetPosition()        |    |
| 6.1.45 | S1d13781::pipSetFadeRate()        |    |
| 6.1.46 | S1d13781::pipGetFadeRate()        |    |
| 6.1.47 | S1d13781::pipWaitForFade()        |    |
| 6.1.48 | S1d13781::pipSetAlphaBlendStep()  |    |
| 6.1.49 | S1d13781::pipGetAlphaBlendStep()  |    |
| 6.1.50 | S1d13781::pipSetAphaBlendRatio()  |    |
| 6.1.51 | S1d13781::pipGetAlphaBlendRatio() |    |
| 6.1.52 | S1d13781::pipEnableTransparency() | 40 |
| 6.1.53 | S1d13781::pipGetTransparency()    | 40 |
| 6.1.54 | S1d13781::pipSetTransColor()      | 40 |

|    | 6.1.55 | S1d13781::pipGetTransColor()                                         | 40 |
|----|--------|----------------------------------------------------------------------|----|
|    | 6.1.56 | S1d13781::pipSetupWindow()                                           | 41 |
|    | 6.1.57 | S1d13781::lcdSetLutEntry()                                           | 41 |
|    | 6.1.58 | S1d13781::lcdGetLutEntry()                                           | 42 |
|    | 6.1.59 | S1d13781::lcdSetLutDefault()                                         | 42 |
| 6. | 2 S1d  | 13781_gfx Class                                                      | 42 |
|    | 6.2.1  | S1d13781_gfx()                                                       | 42 |
|    | 6.2.2  | S1d13781_gfx::fillWindow()                                           | 42 |
|    | 6.2.3  | S1d13781_gfx::clearWindow()                                          | 43 |
|    | 6.2.4  | S1d13781_gfx::drawPixel()                                            | 43 |
|    | 6.2.5  | S1d13781_gfx::getPixel()                                             | 44 |
|    | 6.2.6  | S1d13781_gfx::drawLine()                                             | 45 |
|    | 6.2.7  | S1d13781_gfx::drawRect()                                             | 45 |
|    | 6.2.8  | S1d13781_gfx::drawFilledRect()                                       | 46 |
|    | 6.2.9  | S1d13781_gfx::drawPattern()                                          | 47 |
|    | 6.2.10 | S1d13781_gfx::createFont(                                            | 47 |
|    | 6.2.11 | S1d13781_gfx::freeFont()                                             | 48 |
|    | 6.2.12 | S1d13781_gfx::drawText() S1d13781_gfx::drawTextW()                   | 48 |
|    | 6.2.13 | S1d13781_gfx::drawMultiLineText() S1d13781_gfx::drawMultiLineTextW() | 48 |
|    | 6.2.14 | S1d13781_gfx::measureText() S1d13781_gfx::measureTextW()             | 49 |
|    | 6.2.15 | S1d13781_gfx::getFontName()                                          | 49 |
|    | 6.2.16 | S1d13781_gfx::getFontHeight(                                         | 49 |
|    | 6.2.17 | S1d13781_gfx::getCharWidth() S1d13781_gfx::getCharWidthW()           | 50 |
|    | 6.2.18 | S1d13781_gfx::getTextWidth() S1d13781_gfx::getTextWidthW()           | 50 |
|    | 6.2.19 | S1d13781_gfx::captureFontIndexFile()                                 | 50 |
|    | 6.2.20 | S1d13781_gfx::copyArea()                                             | 51 |
| 7  | Change | Record                                                               | 52 |

# 1 Introduction

This document introduces the user to the S5U13781R01C100 Shield Graphics Library. The S5U13781R01C100 Shield Graphics Library is a software library designed to simplify the process of displaying graphics and text to a panel connected to a S5U13781R01C100 Shield.

The S5U13781R01C100 Shield is designed to be used with the Arduino Due microcontroller board. For details on the Arduino Due, refer to the Arduino website at www.arduino.cc/. For further details on the S1D13781, or the S5U13781R01C100 Shield, visit the Epson Electronics America Website at vdc.epson.com.

#### Note:

The S5U13781R01C100 Shield TFT Board can also be used to evaluate the low cost S1D13L01 LCD Controller which provides a similar feature set as the S1D13781. The S1D13L01 is designed as a lower cost option with a streamlined feature set. The following table shows the main differences between the S1D13781 and S1D13L01. For a complete feature list for each LCD controller, refer to the S1D13781 Hardware Functional Specification and S1D13L01 Hardware Functional Specification available at vdc.epson.com.

| Feature Differences | S1D13L01                 | S1D13781                                                             |
|---------------------|--------------------------|----------------------------------------------------------------------|
| Display Interfaces  | Active TFT Displays only | Passive STN and<br>Active TFT Displays                               |
| BitBLT Support      | SW BitBLT                | Hardware BitBLT Engine with:<br>- Move BitBLT<br>- Solid Fill BitBLT |
| Temperature Range   | -40 to 85° C             | -40 to 85° C<br>or<br>-40 to 105° C                                  |
| Package             | QFP15 128-pin            | QFP15 100-pin                                                        |

We appreciate your comments on our documentation, Please contact us via email at documentation@eea.epson.com.

# 2 Requirements

The S5U13781R01C100 Shield Graphics Library is designed to simplify the process of displaying graphics and text to a panel connected to a S5U13781R01C100 Shield TFT board that is connected to a Arduino Due Controller board.

Before installing the S5U13781R01C100 Shield Graphics Library, ensure that you have the following available:

- S5U13781R01C100 Shield TFT board
- Arduino Due Controller board
- LCD panel (default configuration is 480x272 @ 24bpp)
- Arduino Sketch IDE software v1.6.2 or greater (see Note)
- S5U13781R01C100 Graphics Library package
- Micro USB cable (to power the Due and optionally use the Serial Monitor)

#### Note:

The Arduino Sketch IDE software requires a platform running Windows, Mac OS X, or Linux. For specific requirements and installation instructions, refer to the Arduino website at <a href="http://www.arduino.cc/en/Main/Software">www.arduino.cc/en/Main/Software</a>.

Please check the Epson Electronics America Website at vdc.epson.com for the latest revision of the Graphics Library before beginning any development.

# 3 Installation

Installing the S5U13781R01C100 Shield Graphics Library requires two steps:

- connecting the hardware components
- installing the software

# 3.1 Hardware Installation

Before installing the S5U13781R01C100 Shield Graphics Library software package, connect your hardware components as shown in the following instructions.

#### 3.1.1 Connecting S5U13781R01C100 Shield to Arduino Due

To properly connect the S5U13781R01C100 Shield to the Arduino Due, the following headers from each board must be connected together.

| S5U13781R01C100 Shield |                   | Arduino Due             |
|------------------------|-------------------|-------------------------|
| J1 Header              | $\leftrightarrow$ | "Power" Socketr         |
| J2 Header              | $\leftrightarrow$ | SPI Socket              |
| J3 Header              | $\leftrightarrow$ | "Digital" (PWML) Socket |

The headers and sockets for each board are identified in the following image.

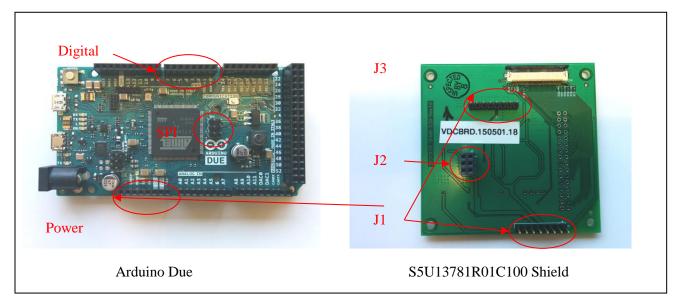

Hardware Connector Locations

To connect the boards, align the boards as shown in the following image, and then gently press the boards together. If the boards are aligned correctly, they should slide together smoothly until the header pins are completely in the corresponding socket.

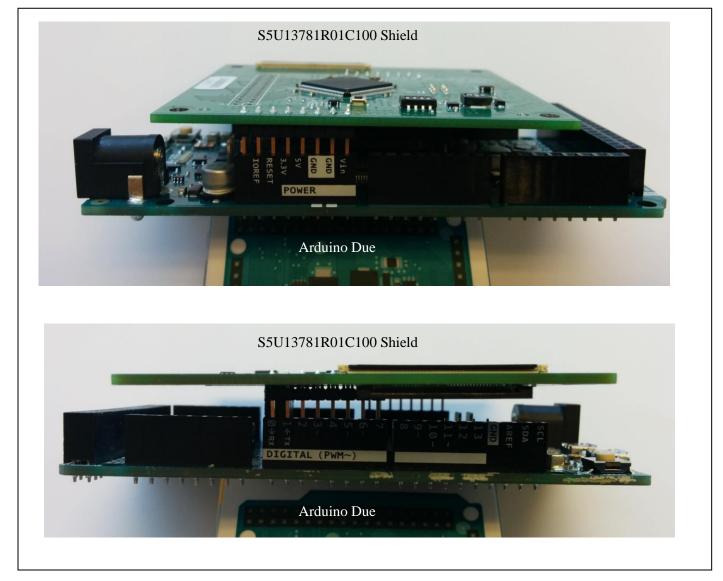

Mounting the S5U13781R01C100 Shield and Arduino Due

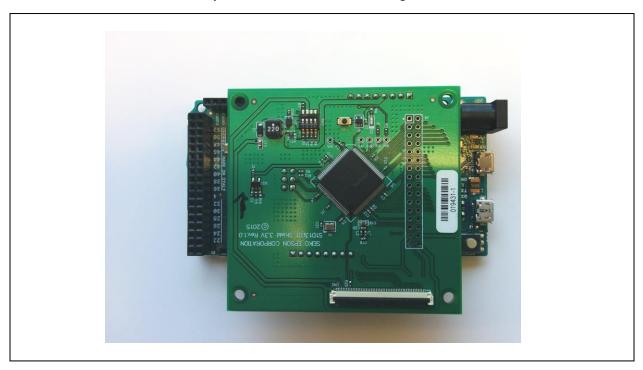

Once the boards are connected, they should look similar to the image below.

S5U13781R01C100 Shield and Arduino Due Connected

# 3.1.2 Connecting the LCD Panel

Once the two boards are connected, the LCD Panel can be connected to the S5U13781R01C100 Shield board. The default configuration of the S5U13781R01C100 Shield Graphics Library provides support for a Newhaven Display 480x272 LCD panel (NHD-4.3-480272EF-ATXL#).

The connector for the LCD panel is located on the side of the S5U13781R01C100 Shield board that connects to the Arduino Due. The connector is FPC connector CN1.

To connect the LCD panel:

- 1. Open connector CN1 by gently pulling the dark colored tabs towards the edge of the board.
- 2. Slide the flat panel cable into connector CN1.
- 3. Close connector CN1 by pushing the dark colored tabs back into place.

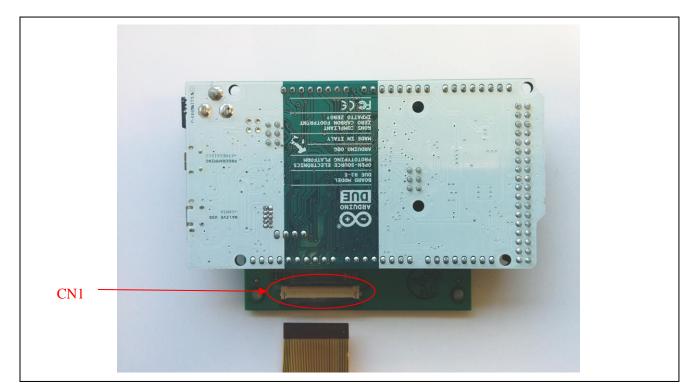

S5U13781R01C100 Shield LCD Connector

Once the panel cable is secure, carefully turn the board and panel over so that the panel is facing up.

#### 3.1.3 Connecting the Arduino Due to Development Platform

Once all the hardware components are connected, plug a Micro USB cable between your development platform and the Programming Port on the Arduino Due.

This will provide power for the Arduino Due and optionally provide a serial monitor feature for debugging purposes.

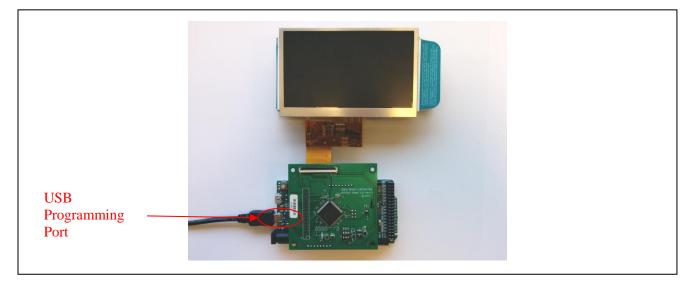

Finished Hardware Installation

# 3.2 Software Installation

In order to prepare the development platform for use with the S5U13781R01C100 Shield Graphics Library, the following steps are required.

- 1. Install Arduino Sketch IDE
- 2. Install the Arduino SAM boards (includes the Due)
- 3. Install S5U13781R01C100 Graphics Library and example sketches
- 4. Use the Sketch IDE to compile example sketches and upload to the Arduino Due

#### 3.2.1 Installing Arduino Sketch IDE

The S5U13781R01C100 Shield Graphics Library is designed to work with the Arduino Sketch IDE. It was developed and tested using Sketch v1.6.2.

Sketch requires a platform running Windows, Mac OS X, or Linux. If you do not have Sketch installed on your development platform, please visit the Arduino website and download the version of Sketch compatible with your operating system. Once Sketch is installed on your development platform, proceed to the next step.

For specific requirements and installation instructions, refer to the Arduino website at <u>www.arduino.cc/en/Main/Software</u>.

# 3.2.2 Installing the Arduino SAM Boards

The default installation of Arduino Sketch may not include support for the Arduino Due. To confirm whether Due support is installed click on "Tools->Board->Boards Manager..." on the Sketch menu.

| Auto Format               | Ctrl+T          |                                  |                    |  |
|---------------------------|-----------------|----------------------------------|--------------------|--|
| Archive Sketch            |                 | ascii6x10p_image.c               | ascii6x10p_index.c |  |
| - Fix Encoding & Reload   |                 |                                  |                    |  |
| s' Serial Monitor         | Ctrl+Shift+M    | 01 Graphics Library              | Functions          |  |
| Board                     | ۰.              | Boards Manage                    |                    |  |
| t<br><sub>W.</sub> Port   | ۱.              | Arduino AVR Boa                  | ards               |  |
| ,<br>R Programmer         | •               | Arduino Yún                      |                    |  |
| 🛛 Burn Bootloader         |                 | Arduino Uno                      |                    |  |
| ON WITH THE SOFTWARE OR T | HE USE OR OTHER | Arduino Duemilanove or Diecimila |                    |  |
|                           |                 | Arduino Nano                     |                    |  |
| PI.h>                     |                 | Arduino Mega o                   | r Mega 2560        |  |

Arduino Sketch: Loading Boards Manager

This will display the Boards Manager window as shown below.

| ype All 🔻                                                                                                    | Filter your search                              |   |  |  |  |  |  |
|----------------------------------------------------------------------------------------------------|-------------------------------------------------|---|--|--|--|--|--|
| Arduino AVR Boards by Arduino version 1.6.2 INSTALLED<br>Boards included in this package:<br>Arduino Yún, Arduino Uno, Arduino Diecimila, Arduino Nano, Arduino Mega, Arduino MegaADK, Arduino Leonardo, Arduino Micro, Arduino Esplora,<br>Arduino Mini, Arduino Ethernet, Arduino Fio, Arduino BT, Arduino LilyPadUSB, Arduino Lilypad, Arduino Pro, Arduino ATMegaNG, Arduino Robot<br>Control, Arduino Robot Motor, Arduino Gemma.<br>More info |                                                 |   |  |  |  |  |  |
|                                                                                                    |                                                 |   |  |  |  |  |  |
| Boards included in this package:<br>Arduino Due.<br><u>More info</u>                                                                                                    | 4 Cortex-M3) by Arduino version 1.6.2 INSTALLED |   |  |  |  |  |  |
| Arduino SAM Boards (32-bits ARI<br>Boards included in this package:<br>Arduino Due.<br>More info<br>Select versi                                                                                                    |                                                 |   |  |  |  |  |  |
| Boards included in this package:<br>Arduino Due.<br><u>More info</u><br>Select versi <b>v</b> Install<br>Intel i586 Boards by Intel                                                                                                    |                                                 | ] |  |  |  |  |  |
| Boards included in this package:<br>Arduino Due.<br>More info<br>Select versi  Install<br>ntel i586 Boards by Intel<br>Boards included in this package:<br>Baileo.                                                                                                    |                                                 | ) |  |  |  |  |  |
| Boards included in this package:<br>Arduino Due.<br>More info<br>Select versi  Install<br>Intel i586 Boards by Intel<br>Boards included in this package:                                                                                                    |                                                 |   |  |  |  |  |  |
| Boards included in this package:<br>Arduino Due.<br><u>More info</u><br>Select versi<br>Install<br>ntel i586 Boards by Intel<br>Boards included in this package:<br>Baileo.                                                                                                    |                                                 |   |  |  |  |  |  |

Arduino Sketch: Installing SAM Boards Package

Confirm whether the "Arduino SAM Boards (32-bits ARM Cortex-M3)" board package is installed. If the package is not installed, install the version that matches your version of the Sketch IDE. Once the SAM Boards package is installed, proceed to the next step.

# 3.2.3 Installing the S5U13781R01C100 Shield Graphics Library

The S5U13781R01C100 Shield Graphics Library is available as a .zip archive that includes the Graphics Library in another .zip file and a folder of example sketches. Unzip the files to a temporary location on your development platform.

The Sketch IDE can directly import the S5U13781R01C100 Shield Graphics Library, so click on "Sketch->Include Library->Add .ZIP Library..." on the Sketch menu.

| Sketch Tools Help  |          |                       |
|--------------------|----------|-----------------------|
| Verify / Compile   | Ctrl+R   |                       |
| Show Sketch Folder | Ctrl+K   |                       |
| Include Library    | •        | Manage Libraries      |
| Add File           |          | Add .ZIP Library      |
|                    |          | Arduino/Sam libraries |
| loop() {           | s to rue | Bridge                |

Arduino Sketch: Add .ZIP Library

This will display the section window. Navigate to the location where the "S1d13781.zip" file was unzipped, select it, and click OK. This will install the Graphics Library into the Sketch IDE.

#### Note

If re-installing a modified or updated version of an existing library, the folder containing the existing library files must be removed from the "Arduino/libraries" folder before re-installing the new library.

| Select a zip file or a | folder containing     | the library you'd li | ike to add 🛛 🤇 | 8 |
|------------------------|-----------------------|----------------------|----------------|---|
| New Folder Delete File | e <u>R</u> ename File |                      |                |   |
| /h                     | ome/dhenders/s5u13    | 3781ShieldLibrary 👻  |                |   |
| Fol <u>d</u> ers       | <u>F</u> iles         |                      |                |   |
|                        | S1d13781.zip          |                      |                |   |
| Selection: /home/dhend | ers/s5u13781ShieldLi  | brary                |                |   |
| S1d13781.zip           |                       |                      |                |   |
| Filter:                |                       |                      |                |   |
| ZIP files or folders   |                       |                      | V              |   |
|                        |                       | 8                    | <u>C</u> ancel |   |

Arduino Sketch: Loading S5U13781R01C100 Shield Graphics Library

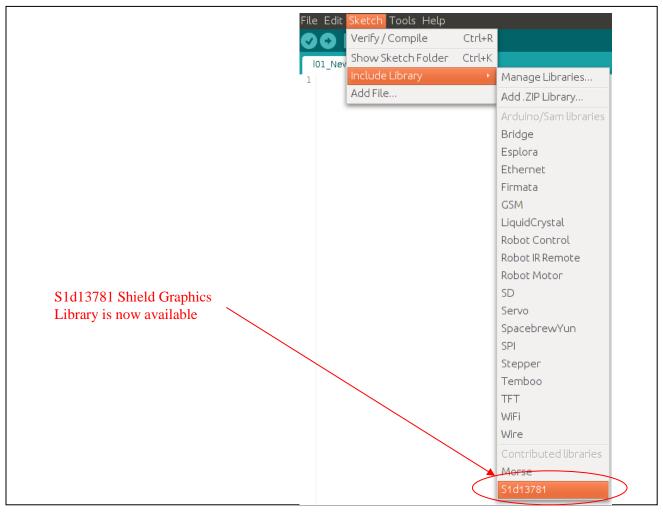

To confirm that the S5U13781R01C100 Shield Graphics Library is installed, click on "Sketch->Include Library" and look for the "S1d13781" entry at the bottom of the list of available libraries.

Arduino Sketch: Confirm S1d13781 Shield Graphics Library

# 3.2.4 Compiling and Running Example Sketch

Before we run one of the example sketches, we need to set the Board and Port settings in the Sketch IDE. The Board and Port settings tell the Sketch IDE which Arduino product is being used and how to communicate with it.

To set the Board for the Arduino Due, click "Tools->Board->Arduino Due (Programming Port)" as shown in the following image.

| Tools Help                                                                                           |                                                    |
|----------------------------------------------------------------------------------------------------|----------------------------------------------------|
| Auto Format Ctrl+T                                                                                   |                                                    |
| Archive Sketch                                                                                       |                                                    |
| Fix Encoding & Reload                                                                                | ascii6x10p_image.c ascii6x10p_index.c              |
| Serial Monitor Ctrl+Shift+M                                                                          |                                                    |
| Board •                                                                                              | 01 Graphics Library Functions<br>Boards Manager    |
| Port +                                                                                               | Arduino AVR Boards                                 |
| Programmer +                                                                                         | Arduino Yún                                        |
| Burn Bootloader                                                                                      | Arduino Uno                                        |
| N WITH THE SOFTWARE OR THE USE OR OTHER                                                              | Arduino Duemilanove or Diecimila                   |
|                                                                                                    | Arduino Nano                                       |
| I.h>                                                                                                 | Arduino Mega or Mega 2560                          |
|                                                                                                    | Arduino Mega ADK                                   |
| dl3L0l_gfx.h><br>dl3L0l_registers.h>                                                                 | Arduino Leonardo                                   |
|                                                                                                    | Arduino Micro                                      |
| es for indexing PIP images                                                                           | Arduino Esplora                                    |
| SON_IMAGE 0x0000                                                                                     | Arduino Mini                                       |
| mage data<br>epsonImageData[]; //raw image stored i                                                  | Arduino Ethernet                                   |
|                                                                                                    | Arduino Fio                                        |
|                                                                                                    | Arduino BT                                         |
| <pre>ascii6x10IndexData[]; //test font inde<br/>ascii6x10ImageData[]; //test font imageData[];</pre> | EltyPad Arddino 050                                |
| <pre>ascii6xl0pIndexData[]; //test font ind<br/>ascii6xl0pImageData[]; //test font ima</pre>         | LilyPad Arduino                                    |
| <pre>ascii9x13IndexData[]; //test font inde</pre>                                                    | Arduino Pro or Pro Mini                            |
| <pre>ascii9xl3ImageData[]; //test font imag<br/>ascii9xl3pIndexData[]; //test font ind</pre>         | A ddinorra or older                                |
|                                                                                                    | Arduino Robot Control                              |
|                                                                                                    | Arduino Robot Motor                                |
|                                                                                                    | Arduino ARM (32-bits) Boards                       |
|                                                                                                    | <ul> <li>Arduino Due (Programming Port)</li> </ul> |
|                                                                                                    | Arduino Due (Native USB Port)                      |
|                                                                                                    |                                                    |

Arduino Sketch: Setting the Board

To set the Port for the Arduino Due, click "Tools->Port->Arduino Due (Programming Port)" as shown in the following image.

#### Note:

The port that the Arduino Due is located on may differ according to the operating system of the development system. For issues regarding USB port connections, please refer to the Arduino website at www.arduino.cc/.

| Tools Help               |                 | _                   |                                |                        |      |  |  |
|--------------------------|-----------------|---------------------|--------------------------------|------------------------|------|--|--|
| Auto Format              | Ctrl+T          |                     |                                |                        |      |  |  |
| Archive Sketch           |                 |                     | ascii6x10p index.c             | ascii9x13 image.c      | asi  |  |  |
| Fix Encoding & Reload    |                 |                     | aschortop_index.c              | ascilox15_intage.c     | as   |  |  |
| Serial Monitor           | Ctrl+Shift+M    | 01 Craphica Library | 01 Graphics Library Functions. |                        |      |  |  |
| Board                    | Þ               | 01 Graphics Library | Functions.                     |                        |      |  |  |
| Port                     | •               | Serial ports        |                                |                        |      |  |  |
| Programmer               | Þ.              | ✓ /dev/ttyACM0 (A   | Arduino Due (Program           | nming Port) - Uncertif | ied) |  |  |
| Burn Bootloader          |                 | /dev/ttyS0          |                                |                        |      |  |  |
| N WITH THE SOFTWARE OR T | HE USE OR OTHER | /dev/ttyS1          |                                |                        |      |  |  |

Arduino Sketch: Setting the Port

Now that the S5U13781R01C100 Shield Graphics Library is installed, we can run one of the example sketches. To open the "781\_gltest" example sketch, click on "File->Open…", navigate to the folder where the example sketches were unzipped, select the "781\_gltest.ino" sketch file, and click Open. This will open an example sketch that demonstrates some of the capabilities of the S1D13781 LCD controller and the S5U13781R01C100 Shield Graphics Library.

#### Note:

The default configuration assumes that a Newhaven Display 480x272 LCD panel is connected to the S5U13781R01C100 Shield.

| Open an Arduino sketch 😞 |                |                                      |                                                      |                                                                                                    |                                                               |                                                      |  |
|--------------------------|----------------|--------------------------------------|------------------------------------------------------|----------------------------------------------------------------------------------------------------|---------------------------------------------------------------|------------------------------------------------------|--|
| s5u13781ShieldLibrary    | sketch_samples | s1d13781 gltest                      |                                                      |                                                                                                    |                                                               |                                                      |  |
|                          |                |                                      |                                                      |                                                                                                    |                                                               |                                                      |  |
|                          |                |                                      | ~                                                    |                                                                                                    | Modified                                                      |                                                      |  |
| 📄 s1d13781_gltest.ino    |                |                                      |                                                      | 21.7 KB                                                                                                    | 15-06-05                                                      |                                                      |  |
|                          |                |                                      |                                                      |                                                                                                    |                                                               |                                                      |  |
|                          |                |                                      |                                                      |                                                                                                    |                                                               |                                                      |  |
|                          |                |                                      |                                                      |                                                                                                    |                                                               |                                                      |  |
|                          |                |                                      |                                                      |                                                                                                    |                                                               |                                                      |  |
|                          |                |                                      |                                                      |                                                                                                    |                                                               |                                                      |  |
|                          |                |                                      |                                                      |                                                                                                    |                                                               |                                                      |  |
|                          |                |                                      |                                                      |                                                                                                    |                                                               |                                                      |  |
|                          |                |                                      |                                                      |                                                                                                    |                                                               |                                                      |  |
|                          |                |                                      |                                                      |                                                                                                    |                                                               |                                                      |  |
|                          |                |                                      |                                                      |                                                                                                    |                                                               |                                                      |  |
|                          |                |                                      |                                                      |                                                                                                    |                                                               |                                                      |  |
|                          |                |                                      |                                                      |                                                                                                    |                                                               |                                                      |  |
|                          |                |                                      |                                                      |                                                                                                    |                                                               |                                                      |  |
|                          |                |                                      |                                                      |                                                                                                    |                                                               |                                                      |  |
|                          |                |                                      |                                                      |                                                                                                    |                                                               |                                                      |  |
|                          |                |                                      |                                                      |                                                                                                    |                                                               |                                                      |  |
|                          |                |                                      |                                                      |                                                                                                    |                                                               |                                                      |  |
|                          |                |                                      |                                                      |                                                                                                    |                                                               |                                                      |  |
|                          |                |                                      |                                                      |                                                                                                    |                                                               |                                                      |  |
|                          |                |                                      |                                                      |                                                                                                    |                                                               |                                                      |  |
|                          |                |                                      | Can                                                  | cel                                                                                                    | Open                                                          |                                                      |  |
|                          |                |                                      |                                                      |                                                                                                    |                                                               |                                                      |  |
|                          |                | s5u13781ShieldLibrary sketch_samples | s5u13781ShieldLibrary sketch_samples s1d13781_gltest | s5u13781ShieldLibrary sketch_samples s1d13781_gltest           Name <td <="" td=""><td>s5u13781ShieldLibrary sketch_samples s1d13781_gltest</td></td> | <td>s5u13781ShieldLibrary sketch_samples s1d13781_gltest</td> | s5u13781ShieldLibrary sketch_samples s1d13781_gltest |  |

Arduino Sketch: Loading an Example Sketch

Once the example sketch is loaded, it can be compiled and uploaded to the Arduino Due. If you simply want to check modifications or new code for errors, click the "Verify" button on the Sketch Toolbar. If you want to upload the application to the Arduino Due and run it, click the "Upload" button. Upload will verify the application code and then upload the required binary images to the Arduino Due.

#### Note:

The Upload stage will fail if the Sketch "Board" and "Port" settings are not configured correctly. For these settings, see the instructions earlier in this section.

The following image identifies the buttons that on the Sketch toolbar.

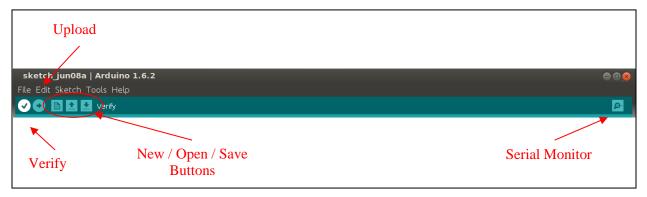

#### Arduino Sketch: Important Toolbar Functions

For both the "Verify" and "Upload" options, results and errors messages are shown in the message window of the Sketch IDE. If the upload to the Arduino Due completes successfully, the 781\_gltest demo should start and provide examples of the drawing functions available in the S5U13781R01C100 Shield Graphics Library.

# 4 Using the S5U13781R01C100 Shield Graphics Library with Sketch

## 4.1.1 Modifying an Existing Sketch

There are several example sketches included with the S5U13781R01C100 Shield Graphics Library which attempt to demonstrate different concepts. For example:

- 781\_gltest.ino demonstrates some of the graphics functions available in the Graphics Library
- 781\_RegisterAccessExample demonstrates how to read/write S1D13781 registers directly
- 781\_MemoryAccessExample demonstrates how to read/write S1D13781 memory directly

In order to modify a sketch and try out a new idea, simply add new line in the Sketch loop() function that calls one of the Graphics Library functions. For example, if we want to display a green line from position 20,20 to position 100,100 on the LCD panel display, we could add the following line(s).

#### result = lcdc.drawLine( S1d13781\_gfx::window\_Main,20,20,100,100,0x0000FF00 ); sleep(2000);

For the above example:

- result is the return value from the drawLine() function. Many Graphics Library functions return a value with either the requested value, or a value that can be tested for errors.
- lcdc is the instance of the S1d13781\_gfx class that is used in the example sketches.
- drawLine is the method to be called.
- the parameters passed to drawLine determine the destination window, line end positions, and color of the line.
- sleep(2000) is added so that we will have a chance to see the effect of our function call before anything else happens

For details on the methods available as part of the S5U13781R01C100 Shield Graphics Library, refer to the Library Reference section.

#### 4.1.2 Creating a New Sketch

When creating a New sketch certain elements must be added to the basic template. The following code shows the additions which are explained below.

```
Serial.begin(9600);

//start the S1d13781 library
lcdc.begin();

// put your setup code here, to run once:
}
void loop() {
 // put your main code here, to run repeatedly:
}
```

A new sketch requires the following additions to work with the S5U13781R01C100 Shield Graphics Library.

- #include <SPI.h> The SPI header is required because the S5U13781R01C100 Shield relies on SPI to interface with the Arduino Due.
- #include <\$1d13781\_gfx.h> This header includes the \$5U13781R01C100 Shield library classes.
- #include <S1d13781\_registers.h> This header includes the #defines for the S1D13781 registers. When accessing S1D13781 registers it is suggested that the defined constants are used to avoid unintended access attempts to un-defined registers.
- "S1d13781\_gfx lcdc;" This line creates an instance of the S1d13781\_gfx class. lcdc is what is used for the example sketches, but this name can be anything that is appropriate for your application.
- "Serial.begin(9600);" This line is optional, but provides useful debugging capabilities which allow messages to be sent from your application to the Serial Monitor (see Using the Serial Monitor).
- "lcdc.begin();" This line starts the S5U13781R01C100 library and performs the following functions:
  - 1. Setup the SPI interface using by the S5U13781R01C100 Shield.
  - 2. Initializes the registers according to the settings in S1d13781\_init.h.
  - 3. Leaves the S1D13781 in a powered on state (ready to go).

# 4.1.3 Using the Serial Monitor

When the Arduino Due is connected through the Programming Port, the Serial Monitor function is available. The Serial Monitor can be started using the "Serial Monitor" button on the Sketch toolbar, or by clicking "Tools->Serial Monitor" on the Sketch menu.

The Serial Monitor allows information and messages from the application running on the Arduino Due to be sent to and displayed by the Sketch IDE. This can be a helpful tool when debugging modified application code or creating new applications. The example sketches included in the S5U13781R01C100 Shield Graphics Library include examples of how to use the Serial class to output information to the Serial Monitor.

For more information on using the Serial Class and Serial Monitor, refer to the Arduino language reference at www.arduino.cc/en/Reference/.

#### 4.1.4 Using Fonts with the S5U13781R01C100 Shield Graphics Library

The S5U13781R01C100 Shield Graphics Library supports text drawing using a programmable font. The font relies on two components:

- A 1 bpp image file stored as a .pbm graphics file (binary)
- A portable font index stored as a .pfi file (binary)

The Graphics Library package provides some sample fonts and includes both the .pbm image file and .pfi index file as binary files.

#### Note:

The .pfi files are also stored in a sub-folder as text files for reference. For more information on the font index files and information useful for creating custom fonts, refer to the Readme.txt in the sample font folder.

All the sample fonts included in the package are created by Epson and are free to modify and/or use.

- Ascii4x6
- Ascii4x6p (proportional font)
- Ascii6x10
- Ascii6x10p (proportional font)
- Ascii7x11
- Ascii7x11p (proportional font)
- Ascii9x13
- Ascii9x13p (proportional font)
- AsciiCaps4x6
- AsciiCaps4x6p (proportional font)
- Latin6x10
- Latin6x10p (proportional font)
- LineDraw6x10 (includes line draw graphics suitable for line art buttons)

When using a font within a Sketch application, a simple method to provide the desired font to the application is to convert the binary .pbm and binary .pfi files into a simple byte arrays. If the arrays are stored as "C" source, they can be copied into the Sketch application folder and referenced from the Sketch application to be passed to the S1d13781\_gfx::createFont() method when necessary.

An example is included in the sample sketch "781\_gltest.ino" which includes several of the sample fonts. To make use of the external byte arrays, the following lines could be added to the Sketch application.

```
//test fonts
extern byte ascii9x13IndexData[]; //test font index data
extern byte ascii9x13ImageData[]; //test font image data
```

Then to create the font, send the data and the number of bytes for each array.

testfont = lcdc.createFont(ascii9x13ImageData, 1453, ascii9x13IndexData, 498);

Once the font is created it can be used with methods such as drawText() and drawMultiLineText(). When the font is not required anymore, call the freeFont() method to free the font resources.

For further information on the Font methods, refer to the Library Reference section.

# 5 Understanding the Graphics Library

The S5U13781R01C100 Shield Graphics Library is a collection of C++ methods organized into two classes: S1d13781 and S1d13781\_gfx. When integrated into the Arduino Sketch IDE they provide hardware access and simple graphics routines which enable users to quickly display graphics and text to a LCD panel connected to the S5U13781R01C100 Shield.

# 5.1.1 Library Structure

The S5U13781R01C100 Shield Graphics Library is organized into the following files:

- S1d13781.h The header file for the S1d13781 class. It is a good place to get an overview of hardware oriented functions of the Graphics Library. This file also includes some constants that configure the SPI interface used between the S5U13781R01C100 Shield and the Arduino Due.
- S1d13781.cpp The source file for the S1d13781 class. It includes the source for the methods that allows access to the hardware level functions of the S1D13781 LCD controller. This includes functions such as direct register and memory access, initialization of the S1D13781, and setup of SPI used for the interface between the S5U13781R01C100 Shield and the Arduino Due.
- S1d13781\_gfx.h The header file for the S1d13781\_gfx class. It provides an overview of the graphics and text methods implemented in the Graphics Library.
- S1d13781\_gfx.cpp The source file for the S1d13781\_gfx class. It includes the source for the graphics and text display methods available in the Graphics Library.
- S1d13781\_init.h This header file includes a structure that contains the values used to initialize the S1D13781 hardware registers.
- S1d13781\_registers.h This header file includes #defines for the S1D13781 hardware registers. When accessing S1D13781 registers it is suggested that the defined constants are used to avoid unintended access attempts to un-defined registers.
- keywords.txt A file required for Library support in the Arduino Sketch IDE. Any new classes and/or methods should be added to this file. For further information on keywords.txt, refer to the Library Tutorial at www.arduino.cc/.

# 5.1.2 Modifying the Graphics Library

Full source code is provided for the S5U13781R01C100 Shield Graphics Library allowing customization and modification by the user. The Graphics Library source is not intended to be modified from within the Sketch IDE, so an external code editing tool should be used.

Once the Graphics Library is installed in the Sketch IDE, it can be modified directly in the "Arduino/libraries/S1d13781" folder. Alternately, it can be modified "off-tree" and re-installed as a .ZIP Library. However, for the re-installation method, the existing S1d13781 library must be removed from the "Arduino/libraries" folder before re-installing the updated Graphics Library.

For full Sketch IDE support, if new Classes and/or methods are added to the Graphics Library they should be added to the keywords.txt file included in the Graphics Library package. For further information on keywords.txt, refer to the Library Tutorial at www.arduino.cc/.

#### 5.1.3 Customizing S1D13781 Initialization Values

If the register initialization values for the S1D13781 LCD controller must be customized, such as in a situation where a non-default LCD panel is to be used, this is possible by updating the structure found in the S1d13781\_init.h file.

The new values can be generated using the S1d13781windows utility "781cfg.exe" which is available on the Epson Electronics America Website at vdc.epson.com. Using "781cfg" select the S1D13781 configuration as required and use the "Export..." option to generate a "C Header File for S1D13781 Generic Drivers". This will generate a file called S1D13781.h which contains the values used to update the S1d13781\_init.h file. Small modification may be required.

# 6 Library Reference

The S5U13781R01C100 Shield Graphics Library is organized into two classes:

S1d13781 – The base class which provides hardware level support for the S5U13781R01C100 Shield board connected to the SPI interface of the Arduino Due.

S1d13781\_gfx – The class that provides the graphics drawing and text display functions.

# 6.1 S1d13781 Class

The S1d13781 class provides the following public methods. Private methods are not described in this document, but are documented in the source code.

# 6.1.1 S1d13781()

This is the constructor for the class.

# 6.1.2 S1d13781::begin()

This method should be run once to setup the SPI interface used by the S5U13781R01C100 Shield board and configure the registers.

Params - none

Return:

• none

# 6.1.3 S1d13781::regWrite()

Method to write a word (16-bit unsigned int) to a S1D13781 register. The regIndex argument should use the predefined register names found in the S1d13781\_registers.h file, so as to prevent reading misaligned or invalid (non-existent) registers.

Note:

NOT all registers can be written at any given time. Some registers cannot be written if the S1D13781 is in NMM (see the specification for more details).

Param - regIndex Register index to write.

Param - regValue Data to write to the register.

Return:

• none

# 6.1.4 S1d13781::regRead()

Method to read a word (16-bit unsigned int) from a S1D13781 register. The regIndex argument should use the predefined register names found in the S1d13781\_registers.h file, so as to prevent reading misaligned or invalid (non-existent) registers.

Note:

NOT all registers can be read at any given time. Some registers cannot be read if the S1D13781 is in PSM0 (see specification for more details).

Param - regIndex Index (offset) of the register to read.

Return:

• Returns the contents of the specified S1D13781 register.

#### 6.1.5 S1d13781::regModify()

Method to modify the contents of a S1D13781 register using bitmasks. The basic premise is:

- 1. read the current register value
- 2. clear the selected bits using the clearBits bitmask
- 3. set the selected bits using the setBits bitmask
- 4. write the value back to the register

This function should not be used on any register in which any bit in the register has a different effect for reading vs writing, such as a status register that requires a "1" to be written to clear the status state.

Normally, this function is used to set a new value for a bitfield in a register that contains other bits other than just the bitfield. If a register contains only one single bitfield, and all other bits are unused, then the regRead/regWrite() functions should be used as they are more efficient.

| Param - | regIndex  | Register index to modify.                                                                                                    |
|---------|-----------|----------------------------------------------------------------------------------------------------|
| Param - | clearBits | Bitmask of register bits to be cleared (set to '0'). Any bit positions set to '1' in this mask will be cleared in the register value. |
| Param   | setBits   | Bitmask of register bits to set ( to '1').                                                                                            |

Return:

• The return value is the value that was written to the register.

#### 6.1.6 S1d13781::regSetBits()

Method to set specific bits in a S1D13781 register using a bitmask. The basic premise is:

- 1. read the current register value
- 2. set the selected bits using the setBits bitmask
- 3. write the value back to the register

Normally, this function is used to set a single bit in a register that contains other unrelated bits. This function should not be used to set an entire register to one, as regWrite() would be more efficient.

| Param - | regIndex | Register index to clear bits in.                  |
|---------|----------|---------------------------------------------------|
| Param - | setBits  | Bitmask of bits to be set to '1' in the register. |

Return:

• Returns the updated contents of the register.

#### 6.1.7 S1d13781::regClearBits()

Method to clear specific bits in a S1D13781 register using a bitmask. The basic premise is:

- 1. read the current register value
- 2. clear the selected bits using the clearBits bitmask
- 3. write the value back to the register

Normally, this function is used to clear a single bit in a register that contains other unrelated bits. This function should not be used to clear an entire register to 0, as regWrite() would be more efficient.

Param - regIndex Register index to clear bits in.

Param - clearBits Bitmask of bits to be set to '0' in the register. Any bit positions set to '1' in this mask will be cleared in the register.

Return:

• Returns the updated contents of the register.

#### 6.1.8 S1d13781::memWriteByte()

Method to write a byte (8-bit) value to the specified address offset in S1D13781 video memory.

Note:

The memory address offset must be within valid memory space (0x00000000~0x0005FFFF).

Param - memAddress Memory offset into video memory starting from address 0x00000000.

Param - memValue Byte value (8-bit) to write to video memory.

Return:

• none

#### 6.1.9 S1d13781::memReadByte()

Method to read a byte (8-bit) value from the specified address offset in S1D13781 video memory.

Note:

The memory address offset must be within valid memory space (0x00000000-0x0005FFFF).

Param - memAddress Memory offset into video memory starting from address 0x00000000.

Return:

• Returns the byte (8-bit) value from the specified address.

#### 6.1.10 S1d13781::memWriteWord()

Method to write a word (16-bit) value to the specified address offset in S1D13781 video memory.

Notes:

1. The memory address offset must be within valid memory space (0x00000000~0x0005FFFF).

2. For word writes, the memory address offset must be evenly divisible by 2 to ensure proper memory alignment.

| Param - | memAddress | Memory offset into video memory starting from address 0x00000000. |
|---------|------------|-------------------------------------------------------------------|
|         |            |                                                                   |

Param - memValue Word value (16-bit) to write to video memory.

Return:

• none

# 6.1.11 S1d13781::memReadWord()

Method to read a word (16-bit) value from the specified address offset in the S1D13781 video memory.

Notes:

The memory address offset must be within valid memory space (0x0000000~0x0005FFFF).
 For word reads, the memory address offset must be evenly divisible by 2 to ensure proper memory alignment.

Param - memAddress Memory offset into video memory starting from address 0x00000000.

Return:

• Returns the word (16-bit) value from the specified address.

### 6.1.12 S1d13781::memBurstWriteBytes()

Method to burst write a specified number of byte (8-bit) values to the specified address offset in S1D13781 video memory.

Notes:

The memory address offset must be within valid memory space (0x00000000~0x0005FFFF).

| Param - | memAddress | Memory offset into video memory starting from address 0x00000000.                                                                      |
|---------|------------|----------------------------------------------------------------------------------------------------|
| Param - | memValues  | A pointer to a buffer containing the byte values (8-bit) to write to video memory. If the pointer is NULL, then no write is performed. |
| Param - | count      | The number of bytes to burst write. If count is 0, then no write is performed.                                                         |

Return:

• none

#### 6.1.13 S1d13781::memBurstReadBytes()

Method to burst read a specified number of bytes (8-bit) values from the specified address offset in S1D13781 video memory.

Note:

The memory address offset must be within valid memory space (0x00000000~0x0005FFFF).

| Param - | memAddress | Memory offset into video memory starting from address 0x00000000.                                                                               |
|---------|------------|----------------------------------------------------------------------------------------------------|
| Param-  | memValues  | A pointer to a buffer where the byte values (8-bit) read from video memory will be placed. If the pointer is NULL, then no reads are performed. |
| Param - | count      | The number of bytes to burst read. If count is 0, then no reads are performed.                                                                  |
|         |            |                                                                                                    |

Return:

• none

#### 6.1.14 S1d13781::memBurstWriteWords()

Method to burst write a specified number of words (16-bit) values to the specified address offset in S1D13781 video memory.

Notes:

1. The memory address offset must be within valid memory space (0x00000000~0x0005FFFF).

2. For word writes, the memory address offset must be evenly divisible by 2 to ensure proper memory alignment.

| Param - | memAddress | Memory offset into video memory starting from address 0x00000000.                                                                         |
|---------|------------|----------------------------------------------------------------------------------------------------|
| Param - | memValues  | A pointer to a buffer containing the word values (16-bit) to write to video memory. If the pointer is NULL, then no writes are performed. |
| Param-  | count      | The number of words to burst write. If count is 0, then no writes are performed.                                                          |

Return:

• none

# 6.1.15 S1d13781::memBurstReadWords()

Method to burst read a specified number of words (16-bit) values from the specified address offset in S1D13781 video memory.

Notes:

1. The memory address offset must be within valid memory space (0x0000000~0x0005FFFF).

2. For word writes, the memory address offset must be evenly divisible by 2 to ensure proper memory alignment.

| Param - | memAddress | Memory offset into video memory starting from address 0x00000000.                                                                                |
|---------|------------|----------------------------------------------------------------------------------------------------|
| Param - | memValues  | A pointer to a buffer where the word values (16-bit) read from video memory will be placed. If the pointer is NULL, then no reads are performed. |
| Param - | count      | The number of words to burst read. If count is 0, then no reads are performed.                                                                   |

Return:

• none

# 6.1.16 S1d13781::IcdSetRotation()

Method to set the rotation of the main layer.

| Param - | rotationDegrees | Counter-clockwise rotation of the main layer in degrees. |
|---------|-----------------|----------------------------------------------------------|
|         |                 | Acceptable values (0, 90, 180, 270)                      |

Return:

• none

# 6.1.17 S1d13781::IcdGetRotation()

Method to return the current rotation of the main layer.

Param - none

Return:

• Current counter-clockwise rotation in degrees (0, 90, 180, 270).

#### 6.1.18 S1d13781::IcdSetColorDepth()

Method to set the color depth of the main layer.

| Param - | colorDepth | Color depth of the main layer according to enum |
|---------|------------|-------------------------------------------------|
|         |            | S1d13781::imageDataFormat values:               |

- format\_RGB\_888
- format\_RGB\_565
- format\_RGB\_888LUT
- format\_RGB\_565LUT
- format\_RGB\_332LUT

Return:

• none

#### 6.1.19 S1d13781::IcdGetColorDepth()

Method to return the current color depth of the main layer.

Param - none

Return:

- Current color depth (possible values):
  - o format\_RGB\_888
  - o format\_RGB\_565
  - o format\_RGB\_888LUT
  - format\_RGB\_565LUT
  - o format\_RGB\_332LUT

#### 6.1.20 S1d13781::IcdGetBytesPerPixel()

Method to return the number of bytes used per pixel based on the main layer color depth.

Param - none

Return:

• Number of bytes per pixel (possible: 1, 2, or 3)

#### 6.1.21 S1d13781::IcdSetStartAddress()

Method to set the memory start address for the Main Layer. The start address is the offset into display memory where the main layer image starts.

Note:

The start address must be 32-bit aligned (must be divisible by 4).

Param - lcdStartAddress

Offset, in bytes, into display memory where the main layer image starts.

Return:

• none

## 6.1.22 S1d13781::IcdGetStartAddress()

Method to return the memory start address for the Main Layer. The start address is the offset into display memory where the main layer image starts.

Note:

The start address must be 32-bit aligned (must be divisible by 4).

Param - none

Return:

• The Main Layer image start address.

#### 6.1.23 S1d13781::IcdSetWidth()

Method to set the width of the physical LCD, in pixels. This value is used to determine the Main Layer width/height depending on the selected rotation.

Note:

The width of the physical LCD must be a multiple of 8.

Param - lcdWidth Width of the physical LCD, in pixels.

Return:

• none

#### 6.1.24 S1d13781::lcdGetWidth()

Method to return the width of the Main Layer (based on rotation).

Notes:

For 0 and 180 degree rotation, the width of the Main Layer is based on the width of the physical LCD.
 For 90 and 270 degree rotation, the width of the Main Layer is based on the height of the physical LCD.

Param - none

Return:

• Width of the Main Layer, in pixels

#### 6.1.25 S1d13781::lcdSetHeight()

Method to set the height of the physical LCD, in pixels. This value is used to determine the Main Layer width/height depending on the selected rotation.

Param - lcdHeight height of the physical LCD, in pixels

Return:

• none

#### 6.1.26 S1d13781::lcdGetHeight()

Method to return the height of the Main Layer (based on rotation).

Notes:

1. For 0 and 180 degree rotation, the height of the Main Layer is based on the height of the physical LCD.

2. For 90 and 270 degree rotation, the height of the Main Layer is based on the width of the physical LCD.

Param - none

Return:

• Height of the Main Layer, in pixels

#### 6.1.27 S1d13781::IcdGetStride()

Method to return the stride of the Main Layer, in bytes.

Stride is the number of bytes in one line (or row) of the image. It can be used as the number that must be added to the address of a pixel in display memory to obtain the address of the pixel directly below it.

Param - none

Return:

• Main Layer stride, in bytes

#### 6.1.28 S1d13781::pipSetDisplayMode()

Method to set the effect (blink/fade) for the PIP window.

| Param - | newEffect | Pip effect from one of the following enum S1d13781::pipEffect values: |
|---------|-----------|-----------------------------------------------------------------------|
|         |           |                                                                       |

- pipDisabled Stops the PIP from being displayed immediately
  - pipNormal Causes the PIP to be displayed immediately. The PIP will be displayed with the currently set alpha blending mode. If the alpha blending ratio is changed while the PIP is displayed the effect will take place on the next frame.
- pipBlink1 PIP layer toggles between the set alpha blend mode and no PIP.
- pipBlink2 PIP layer toggles between normal and invert. Alpha blend ratio remains constant.
- pipFadeOut Causes the PIP to fade from the current alpha blend value to 0x0000 (blank)
- p pipFadeIn Causes the PIP layer to fade from 0x0000 to the set alpha blend ratio
- pipContinous Cycles between alpha blend 0x0000 and the current set alpha blend value.

Return:

• none

#### 6.1.29 S1d13781::pipGetDisplayMode()

Method to return the current effect (blink/fade) for the PIP window.

Param - none

Return:

• Current effect from the following S1d13781::pipEffect enum values

| 1 UII | cificet from the | Tonowing 51415761pipEncet enam values.                                                                                                    |
|-------|------------------|----------------------------------------------------------------------------------------------------|
| 0     | pipDisabled      | Stops the PIP from being displayed immediately                                                                                                    |
| 0     | pipNormal        | Causes the PIP to be displayed immediately. The PIP will be displayed<br>with the currently set alpha blending mode. If the alpha blending ratio is<br>changed while the PIP is displayed the effect will take place on the next<br>frame. |
| 0     | pipBlink1        | PIP layer toggles between the set alpha blend mode and no PIP.                                                                                                    |
| 0     | pipBlink2        | PIP layer toggles between normal and invert. Alpha blend ratio remains constant.                                                                                                    |
| 0     | pipFadeOut       | Causes the PIP to fade from the current alpha blend value to 0x0000 (blank)                                                                                                    |
| 0     | pipFadeIn        | Causes the PIP layer to fade from 0x0000 to the set alpha blend ratio                                                                                                    |
| 0     | pipContinous     | Cycles between alpha blend 0x0000 and the current set alpha blend value.                                                                                                    |
|       |                  |                                                                                                    |

# 6.1.30 S1d13781::pipSetRotation()

Method to set the rotation of the PIP layer.

| Param - | rotationDegrees | Counter-clockwise rotation of the PIP layer in degrees. |
|---------|-----------------|---------------------------------------------------------|
|         |                 | Acceptable values (0, 90, 180, 270)                     |

Return:

• none

# 6.1.31 S1d13781::pipGetRotation()

Method to return the current rotation of the PIP layer

Param - none

Return:

• Current counter-clockwise rotation in degrees (0, 90, 180, 270)

# 6.1.32 S1d13781::pipIsOrthogonal()

Method to determine if the Main and PIP layers have the same rotation.

Param - none

Return:

- True if same rotation
- False if different rotation.

# 6.1.33 S1d13781::pipSetColorDepth()

Method to set the color depth of the PIP layer.

| Param - | colorDepth | Color depth of the PIP layer according to enum |
|---------|------------|------------------------------------------------|
|         |            | S1d13781::imageDataFormat values:              |

- format\_RGB\_888
- format\_RGB\_565
- format\_RGB\_888LUT

- format\_RGB\_565LUT
- format\_RGB\_332LUT

Return:

• none

#### 6.1.34 S1d13781::pipGetColorDepth()

Method to return the current color depth of the PIP layer.

Param - none

Return:

- Current color depth (possible values):
  - o format\_RGB\_888
  - o format\_RGB\_565
  - format\_RGB\_888LUT
  - o format\_RGB\_565LUT
  - o format\_RGB\_332LUT

#### 6.1.35 S1d13781::pipGetBytesPerPixel()

Method to return the number of bytes used per pixel based on the PIP Layer color depth.

Param - none

Return:

• Number of bytes per pixel (possible: 1, 2, or 3)

#### 6.1.36 S1d13781::pipSetStartAddress()

Method to set the memory start address for the PIP Layer. The start address is the offset into display memory where the PIP Layer image starts.

Note:

The start address must be 32-bit aligned (must be divisible by 4).

Param - pipStartAddress Offset, in bytes, into display memory where the PIP layer image starts.

Return:

• none

#### 6.1.37 S1d13781::pipGetStartAddress()

Method to return the memory start address for the PIP Layer. The start address is the offset into display memory where the PIP Layer image starts.

Note:

The start address must be 32-bit aligned (must be divisible by 4).

Param - none

Return:

• The PIP Layer image start address.

## 6.1.38 S1d13781::pipSetWidth()

Method to set the width of the PIP window, in pixels.

Param - pipWidth Width of the PIP window, in pixels.

Return:

• none

## 6.1.39 S1d13781::pipGetWidth()

Method to return the width of the PIP window, in pixels.

Param - none

Return:

• Width of the PIP window, in pixels

## 6.1.40 S1d13781::pipSetHeight()

Method to set the height of the PIP window, in pixels.

Param - pipHeight Height of the PIP window, in pixels.

Return:

• none

## 6.1.41 S1d13781::pipGetHeight()

Method to return the height of the PIP window, in pixels.

Param - none

Return:

• Height of the PIP window, in pixels

## 6.1.42 S1d13781::pipGetStride()

Method to return the stride of the PIP window, in bytes.

Stride is the number of bytes in one line (or row) of the image. It can be used as the number that must be added to the address of a pixel in display memory to obtain the address of the pixel directly below it.

Param - none

Return:

• PIP Layer stride, in bytes

### 6.1.43 S1d13781::pipSetPosition()

Method to set the position of the top left corner of the PIP window relative to the top left corner of the lcd panel origin.

1. The PIP x,y coordinates must be set within the panel display area.

2. Main Layer rotation is not checked, so the PIP position is always relative to the top left corner of the panel.

| Param - | xPos | new x PIP window coordinate, in pixels |
|---------|------|----------------------------------------|
|---------|------|----------------------------------------|

Param - yPos new y PIP window coordinate, in pixels

Return:

• none

## 6.1.44 S1d13781::pipGetPosition()

Method to get the position of the PIP window (x,y in pixels) relative to the top left corner of the lcd panel (origin).

Param - xPos pointer to the x starting position value, in pixels

Param - yPos pointer to the y starting position value, in pixels

Return:

• none

## 6.1.45 S1d13781::pipSetFadeRate()

Method to set the Blink/Fade period (in frames) for the PIP window.

When the PIP layer is set to use Fade In, Fade Out, or continuous Fade In/Out, the fadeRate value is used to determine the number of frames to pause before setting the Alpha blend ratio to the next step.

| Param - | fadeRate | number of frames to wait between automatic alpha blend ratio steps. |
|---------|----------|---------------------------------------------------------------------|
|         |          | Range is from 1 to 64.                                              |

Return:

• none

## 6.1.46 S1d13781::pipGetFadeRate()

Method to return the current Blink/Fade period (in frames) for the PIP window.

When the PIP layer is set to use Fade In, Fade Out, or continuous Fade In/Out, the fadeRate value is used to determine the number of frames to pause before setting the Alpha blend ratio to the next step.

Param - none

Return:

• Blink/fade period of PIP window, in frames

## 6.1.47 S1d13781::pipWaitForFade()

Method to wait for the current PIP Blink/Fade operation to complete.

This method is normally used for one-time Fade Out and Fade In PIP Effects to check when the fade-out or fade-in has finished. It is also used when transitioning from the Blink1, Blink2, and Fade In/Out Continuous effects to the Normal or Blank effects to check when the blinking or fading has finished.

Param - maxTime maximum time to wait (timeout value)

Return:

• True for fade has completed, False if maxTime reached

## 6.1.48 S1d13781::pipSetAlphaBlendStep()

Method to set the Alpha Blend step for the PIP window.

The alpha blend step determines the increment/decrement steps for the alpha blend value during fade in/ fade out effects. If the PIP window Alpha Blend Ratio is not set to "Full PIP" (100%), the blend step should be set such that the step value is evenly divisible into the Alpha Blending Ratio.

Param - step alpha blend step (acceptable values: 1, 2, 4, 8)

Return:

• none

## 6.1.49 S1d13781::pipGetAlphaBlendStep()

Method to return the Alpha Blend step for the PIP window.

The alpha blend step determines the increment/decrement steps for the alpha blend value during fade in/ fade out effects. If the PIP window Alpha Blend Ratio is not set to "Full PIP" (100%), the blend step should be set such that the step value is evenly divisible into the Alpha Blending Ratio.

Param - none

Return:

• Alpha blend step value (possible values: 1, 2, 4, 8)

## 6.1.50 S1d13781::pipSetAphaBlendRatio()

Method to set the Alpha Blend ratio (in percent) for the PIP window.

The PIP layer can be alpha blended with the Main layer image. The S1D13781 supports 64 levels of blending, but this function simplifies by allowing the ratio to be specified as a percentage which is calculated to the nearest value.

Param - ratio percentage for the PIP layer alpha blend, ranging from 0% (PIP not visible) to 100% (only PIP visible)

Return:

• none

### 6.1.51 S1d13781::pipGetAlphaBlendRatio()

Method to return the Alpha Blend ratio (in percent) for the PIP window.

The PIP layer can be alpha blended with the Main layer image. The S1D13781 supports 64 levels of blending, but this function simplifies by allowing the ratio to be specified as a percentage which is calculated to the nearest value.

Param - none

Return:

S1D13781 Issue Date: 2015/07/02 • PIP layer alpha blend ratio to the nearest percent (%)

### 6.1.52 S1d13781::pipEnableTransparency()

Method to enable/disable the Transparency function for the PIP window.

Param - enable Set to True to enable transparency, False to disable transparency

Return:

• none

### 6.1.53 S1d13781::pipGetTransparency()

Method to return the current Transparency state for the PIP window.

Param - none

Return:

- True if transparency is enabled
- False if transparency is disabled

### 6.1.54 S1d13781::pipSetTransColor()

Method to set the Transparency Key Color for the PIP window.

When the PIP layer transparency is enabled, any pixels in the PIP layer that match the transparent color become transparent and the Main layer pixels are displayed instead.

The transparent color is defined as a 32-bit RGB8888 as follows:

- x (bits 31-24) = unused
- r (bits 23-16) = 8-bits of Red
- g (bits 15-8) = 8-bits of Green
- b (bits 7-0) = 8-bits of Blue

Note:

For modes other than RGB888, refer to the specification to see which bits are significant.

Param - xrgbColor transparent key color as described above

Return:

• none

### 6.1.55 S1d13781::pipGetTransColor()

Method to return the Transparency Key Color for the PIP window.

When the PIP layer transparency is enabled, any pixels in the PIP layer that match the transparent color become transparent and the Main layer pixels are displayed instead.

The transparent color is defined as a 32-bit RGB8888 as follows:

- x (bits 31-24) = unused
- r (bits 23-16) = 8-bits of Red
- g (bits 15-8) = 8-bits of Green
- b (bits 7-0) = 8-bits of Blue

For modes other than RGB888, refer to the specification to see which bits are significant.

Param - none

Return:

• Transparent key color as described above

# 6.1.56 S1d13781::pipSetupWindow()

Method to setup a PIP window with a single function call.

This function permits setting PIP x,y coordinates, width, height and stride with one function call. Use this function to initially setup PIP or any time several parameters need to be simultaneously updated.

| Param -         | xPos      | new X position, in pixels, for the PIP window relative to the top left corner of the main window. |
|-----------------|-----------|---------------------------------------------------------------------------------------------------|
| Param -         | yPos      | new Y position, in pixels, for the PIP window relative to the top left corner of the main window. |
| Param -         | pipWidth  | new width, in pixels, for the PIP window.                                                         |
| Param -         | pipHeight | new height, in pixels, for the PIP window.                                                        |
| <b>Poturn</b> . |           |                                                                                                   |

Return:

• none

# 6.1.57 S1d13781::IcdSetLutEntry()

Method to set a specific LUT entry. For details, refer to the specification on LUT Architecture.

The LUT xrgbData color is defined as a 32-bit RGB8888 as follows:

- x (bits 31-24) = unused
- r (bits 23-16) = 8-bits of Red
- g (bits 15-8) = 8-bits of Green
- $\dot{b}$  (bits 7-0) = 8-bits of Blue

Note:

For modes other than RGB888, refer to the specification to see which bits are significant.

| Param - | index    | LUT index to write the LUT data to                                                           |
|---------|----------|----------------------------------------------------------------------------------------------|
| Param - | xrgbData | Data to write to the LUT index                                                               |
| Param - | window   | LUT to access as determined by the window specified by the enum S1d13781::windowDestination: |
|         |          | • window_Main uses LUT1 at address 0x00060000                                                |

window\_Pip uses LUT2 at address 0x00060400

Return:

• none

### 6.1.58 S1d13781::IcdGetLutEntry()

Method to return a specific LUT entry value. For details, refer to the specification on LUT Architecture.

The LUT xrgbData color is defined as a 32-bit RGB8888 as follows:

- x (bits 31-24) = unused
- r (bits 23-16) = 8-bits of Red
- g (bits 15-8) = 8-bits of Green
- b (bits 7-0) = 8-bits of Blue

Note:

For modes other than RGB888, refer to the specification to see which bits are significant.

| Param - | index  | LUT index to read the LUT data to                                                            |
|---------|--------|----------------------------------------------------------------------------------------------|
| Param - | window | LUT to access as determined by the window specified by the enum S1d13781::windowDestination: |

- window\_Main uses LUT1 at address 0x00060000
- window\_Pip uses LUT2 at address 0x00060400

Return:

• Data from the specified LUT entry as described above.

### 6.1.59 S1d13781::lcdSetLutDefault()

Method to set the LUTs with default values. For details, refer to the specification on LUT Architecture.

| Param - | window | LUT to access as determined by the window specified by the enum |
|---------|--------|-----------------------------------------------------------------|
|         |        | S1d13781::windowDestination:                                    |

- window\_Main uses LUT1 at address 0x00060000
- window\_Pip uses LUT2 at address 0x00060400

Return:

• none

## 6.2 S1d13781\_gfx Class

The S1d13781\_gfx class provides the following public methods. Private methods are not described in this document, but are documented in the source code.

### 6.2.1 S1d13781\_gfx()

Constructor

### 6.2.2 S1d13781\_gfx::fillWindow()

Method to fill the destination window with a specified color.

The color parameter is a 32-bit unsigned int used as follows:

- for RGB 8:8:8 modes (24 bpp):
  - $\blacktriangleright$  bits 31-24 = unused

- $\blacktriangleright$  bits 23-16 = 8-bits of Red
- $\blacktriangleright$  bits 15-8 = 8-bits of Green
- $\blacktriangleright$  bits 7-0 = 8-bits of Blue
- for RGB 5:6:5 modes (16 bpp):
  - $\blacktriangleright$  bits 31-16 = unused
  - $\blacktriangleright$  bits 15-11 = 5-bits of Red
  - $\blacktriangleright$  bits 10-5 = 6-bits of Green
  - $\blacktriangleright$  bits 4-0 = 5-bits of Blue
- for 8 bpp modes:
  - $\blacktriangleright$  bits 31-8 = unused
  - $\blacktriangleright$  bits 7-0 = 8-bit color value

For details on the color formats supported by the S1D13781, refer to the Hardware Specification.

Param - window Destination window to be filled.

Param - color Color value as specified above.

Return:

- Zero (0) indicates no errors.
- 1 indicates invalid window error.
- 2 indicates invalid image format error.

## 6.2.3 S1d13781\_gfx::clearWindow()

Method to clear the destination window to black. This function is essentially the same as fillWindow().

Param - window Destination window to be filled.

Return:

- Zero (0) indicates no errors.
- 1 indicates invalid window error.

# 6.2.4 S1d13781\_gfx::drawPixel()

Method to draw a pixel at the specified x,y coordinate using the specified color.

The color parameter is a 32-bit unsigned int used as follows:

- for RGB 8:8:8 modes (24 bpp):
  - $\blacktriangleright$  bits 31-24 = unused
  - $\blacktriangleright$  bits 23-16 = 8-bits of Red
  - $\blacktriangleright$  bits 15-8 = 8-bits of Green
  - $\succ$  bits 7-0 = 8-bits of Blue
  - for RGB 5:6:5 modes (16 bpp):
    - $\blacktriangleright$  bits 31-16 = unused
    - $\blacktriangleright$  bits 15-11 = 5-bits of Red
    - $\blacktriangleright$  bits 10-5 = 6-bits of Green
    - $\blacktriangleright$  bits 4-0 = 5-bits of Blue
- for 8 bpp modes:
  - $\blacktriangleright$  bits 31-8 = unused
  - $\blacktriangleright$  bits 7-0 = 8-bit color value

For details on the color formats supported by the S1D13781, refer to the Hardware Specification.

| Param - | window | Destination window for the pixel.                        |
|---------|--------|----------------------------------------------------------|
| Param - | Х      | X coordinate of the pixel relative to 0,0 of the window. |
| Param - | у      | Y coordinate of the pixel relative to 0,0 of the window. |
| Param - | color  | Color value as specified above.                          |

Return:

- Zero (0) indicates no errors.
- 1 indicates invalid window error.
- 2 indicates coordinate out of window error.

### 6.2.5 S1d13781\_gfx::getPixel()

Method to return the color value of a pixel at the specified x,y coordinates.

The color parameter is a 32-bit unsigned int used as follows:

- for RGB 8:8:8 modes (24 bpp):
  - $\blacktriangleright$  bits 31-24 = unused
  - $\blacktriangleright$  bits 23-16 = 8-bits of Red
  - $\blacktriangleright$  bits 15-8 = 8-bits of Green
  - $\blacktriangleright$  bits 7-0 = 8-bits of Blue
- for RGB 5:6:5 modes (16 bpp):
  - $\blacktriangleright$  bits 31-16 = unused
  - $\blacktriangleright$  bits 15-11 = 5-bits of Red
  - $\blacktriangleright$  bits 10-5 = 6-bits of Green
  - $\blacktriangleright$  bits 4-0 = 5-bits of Blue
- for 8 bpp modes:
  - $\blacktriangleright$  bits 31-8 = unused
  - $\blacktriangleright$  bits 7-0 = 8-bit color value

#### Note:

For details on the color formats supported by the S1D13781, refer to the Hardware Specification.

| Param - | window | Source window for the pixel.                             |
|---------|--------|----------------------------------------------------------|
| Param - | х      | X coordinate of the pixel relative to 0,0 of the window. |
| Param - | У      | Y coordinate of the pixel relative to 0,0 of the window. |

Return:

- 0x00000000 to 0x00FFFFFF Color value of the pixel depending on color format.
- 0xFF000000 indicates invalid window error.
- 0xFE000000 indicates coordinate out of window error.
- 0xFD000000 indicates invalid window image format error.

## 6.2.6 S1d13781\_gfx::drawLine()

Method to draw a line between 2 specified x,y coordinates using the specified color.

The color parameter is a 32-bit unsigned int used as follows:

- for RGB 8:8:8 modes (24 bpp):
  - $\blacktriangleright$  bits 31-24 = unused
  - $\blacktriangleright$  bits 23-16 = 8-bits of Red
  - $\blacktriangleright$  bits 15-8 = 8-bits of Green
  - $\blacktriangleright$  bits 7-0 = 8-bits of Blue
- for RGB 5:6:5 modes (16 bpp):
  - $\blacktriangleright$  bits 31-16 = unused
  - $\blacktriangleright$  bits 15-11 = 5-bits of Red
  - $\blacktriangleright$  bits 10-5 = 6-bits of Green
  - $\blacktriangleright$  bits 4-0 = 5-bits of Blue
- for 8 bpp modes:
  - $\blacktriangleright$  bits 31-8 = unused
  - $\blacktriangleright$  bits 7-0 = 8-bit color value

#### Note:

For details on the color formats supported by the S1D13781, refer to the Hardware Specification.

| Param -            | window | Destination window for the line.                                                |
|--------------------|--------|---------------------------------------------------------------------------------|
| Param -            | x1     | X1 coordinate of the first endpoint for the line relative to 0,0 of the window. |
| Param -<br>window. | y1     | Y1 coordinate of the first endpoint for the line relative to 0,0 of the         |
| Param -<br>window. | x2     | X2 coordinate of the second endpoint for the line relative to 0,0 of the        |
| Param -<br>window. | y2     | Y2 coordinate of the second endpoint for the line relative to 0,0 of the        |
| Param-             | color  | Color value as specified above.                                                 |

Return:

- Zero (0) indicates no errors.
- 1 indicates invalid window error.
- 2 indicates coordinate out of window error.

## 6.2.7 S1d13781\_gfx::drawRect()

Method to draw a rectangle of a specified width, height starting at pixel coordinate x, y using the specified color.

The color parameter is a 32-bit unsigned int used as follows:

- for RGB 8:8:8 modes (24 bpp):
  - $\blacktriangleright$  bits 31-24 = unused
    - $\blacktriangleright$  bits 23-16 = 8-bits of Red
    - $\blacktriangleright$  bits 15-8 = 8-bits of Green

•

- $\blacktriangleright$  bits 7-0 = 8-bits of Blue
- for RGB 5:6:5 modes (16 bpp):
  - $\blacktriangleright$  bits 31-16 = unused
  - $\blacktriangleright$  bits 15-11 = 5-bits of Red
  - $\blacktriangleright$  bits 10-5 = 6-bits of Green
  - $\blacktriangleright$  bits 4-0 = 5-bits of Blue
- for 8 bpp modes:
  - $\blacktriangleright$  bits 31-8 = unused
  - $\blacktriangleright$  bits 7-0 = 8-bit color value

#### Note:

For details on the color formats supported by the S1D13781, refer to the Hardware Specification.

| Param - | window | Destination window for the rectangle.                                |
|---------|--------|----------------------------------------------------------------------|
| Param - | xStart | X coordinate of rectangle start point relative to 0,0 of the window. |
| Param - | yStart | Y coordinate of rectangle start point relative to 0,0 of the window. |
| Param - | width  | Width of the rectangle.                                              |
| Param - | height | Height of the rectangle.                                             |
| Param - | color  | Color value as specified above.                                      |

#### Return:

- Zero (0) indicates no errors.
- 1 indicates invalid window error.
- 2 indicates coordinate out of window error.

## 6.2.8 S1d13781\_gfx::drawFilledRect()

Method to draw a filled rectangle of a specified width, height starting at pixel coordinate x, y using the specified color.

The color parameter is a 32-bit unsigned int used as follows:

- for RGB 8:8:8 modes (24 bpp):
  - $\blacktriangleright$  bits 31-24 = unused
  - $\blacktriangleright$  bits 23-16 = 8-bits of Red
  - $\blacktriangleright$  bits 15-8 = 8-bits of Green
  - $\blacktriangleright$  bits 7-0 = 8-bits of Blue
- for RGB 5:6:5 modes (16 bpp):
  - $\blacktriangleright$  bits 31-16 = unused
  - $\blacktriangleright$  bits 15-11 = 5-bits of Red
  - $\blacktriangleright$  bits 10-5 = 6-bits of Green
  - $\blacktriangleright$  bits 4-0 = 5-bits of Blue
- for 8 bpp modes:
  - $\blacktriangleright$  bits 31-8 = unused
  - $\blacktriangleright$  bits 7-0 = 8-bit color value

#### Note:

For details on the color formats supported by the S1D13781, refer to the Hardware Specification.

| Param - | window | Destination window for the rectangle.                                |
|---------|--------|----------------------------------------------------------------------|
| Param - | xStart | X coordinate of rectangle start point relative to 0,0 of the window. |
| Param - | yStart | Y coordinate of rectangle start point relative to 0,0 of the window. |
| Param - | width  | Width of the rectangle.                                              |
| Param - | height | Height of the rectangle.                                             |
| Param - | color  | Color value as specified above.                                      |
| _       |        |                                                                      |

Return:

- Zero (0) indicates no errors.
- 1 indicates invalid window error.
- 2 indicates coordinate out of window error.

### 6.2.9 S1d13781\_gfx::drawPattern()

Method to draw useful test patterns to the specified window.

| Param - | window  | Destination window for the rectangle. |
|---------|---------|---------------------------------------|
| Param - | pattern | Test pattern type:                    |

- S1d13781\_gfx::patternRgbHorizBars (solid horizontal RGB bars)
- S1d13781\_gfx::patternRgbHorizGradient (gradient horizontal. RGB bars)
- S1d13781\_gfx::patternVertBars (vertical TV style color bars)

Param - colorStrength Intensity of colors used for patternRgbHorizBars and patternVertBars as a percentage (0 = black, 100 = full intensity colors) Note: This setting is not used for patternRgbHorizGradient.

Return:

- Zero (0) indicates no errors.
- 1 indicates invalid window error.
- 2 indicates invalid image format error.
- 3 indicates invalid pattern error.

### 6.2.10 S1d13781\_gfx::createFont(

Method to create the structures needed to draw a simple raster font from the contents of an image file and an index font file.

To reduce memory footprint, font routines will refer to the ImageData buffer when drawing text. This routine will not allocate and copy this buffer for future use, so do NOT free the buffer you passed in as ImageData. There is allocation made for the font index information, so be sure to call the freeFont() routine to free resources when you exit the application. You can free the IndexData buffer after calling this routine.

| Param - | imageData     | The contents of a font image file (.pbm). See NOTE below. |
|---------|---------------|-----------------------------------------------------------|
| Param - | imageDataSize | Size of the contents in the image file.                   |
| Param - | indexData     | The contents of a font index file (.pfi). See NOTE below. |

Param - indexDataSize Size of the contents in the index file.

Return:

• Returns a handle to the font created.

NOTE:

ImageData must point to a Non-ASCII "P4" .pbm image file. It must be the P4 binary format as the font routine will directly refer to the ImageData buffer that you provided. The IndexData can be either ASCII (F1) or Binary (F4). For more information about the F1 and F4 formats, please refer to the README.txt file.

## 6.2.11 S1d13781\_gfx::freeFont()

Method to invalidate the specified font and free the system resources associated with it.

Param - font The font to free.

Return:

• NULL

### 6.2.12 S1d13781\_gfx::drawText() S1d13781\_gfx::drawTextW()

Method to draw text containing "Chars" or "Wchars" to the specified window using the given font.

window Destination window where the text is drawn. Param -Param font The font that will be used for the text. The Font information must have been previously created with createFont(). Param text The text to be drawn. X.Y Param -X and Y position where the text will be drawn. Paramwidth The cropping area width (in pixels). A value of 0 means to crop at window width. Param -The color of the text. fgColor Param bgColor The background color behind the text. A NULL value specifies the background will be unchanged.

| Param - | wordCrop | True if cropping should be done on word boundaries.    |
|---------|----------|--------------------------------------------------------|
| Param - | cropped  | Returns True if text was cropped (can be set to NULL). |
| Dotum   |          |                                                        |

Return:

• The number of characters drawn (after cropping).

### 6.2.13 S1d13781\_gfx::drawMultiLineText() S1d13781\_gfx::drawMultiLineTextW()

Method to draw multiple lines of text containing "Chars" or "Wchars" to the specified window using the given font.

Param - window Destination window where the text is drawn.

| Param -                  | text                        | The text to be drawn.                                              |  |
|--------------------------|-----------------------------|--------------------------------------------------------------------|--|
| Param -                  | X,Y                         | X and Y position where the text will be drawn.                     |  |
| Param -<br>window width. | width                       | The cropping area width (in pixels). A value of 0 means to crop at |  |
| Param -                  | fgColor                     | The color of the text.                                             |  |
| Param -<br>background wi | bgColor<br>ll be unchanged. | The background color behind the text. A NULL value specifies the   |  |
| Param -                  | wordCrop                    | True if cropping should be done on word boundaries.                |  |
| Param -                  | cropped                     | Returns True if text was cropped (can be set to NULL).             |  |
| Param -                  | linesDrawn                  | Returns the number of lines it took to draw the text.              |  |
| Datum                    |                             |                                                                    |  |

Param - font The font that will be used for the text. The Font information must have been previously created with createFont().

Return:

• The number of characters drawn (after cropping).

### 6.2.14 S1d13781\_gfx::measureText() S1d13781\_gfx::measureTextW()

Method to measure text containing "Chars" or "Wchars" in pixels, and returns the number of characters that can be shown in the given width.

Param - font The font that will be used for the text. The Font information must have been previously created with createFont().

| Param - | text     | The text to be measured.                                    |
|---------|----------|-------------------------------------------------------------|
| Param - | width    | The cropping area width (in pixels).                        |
| Param - | wordCrop | True if cropping should be done on word boundaries.         |
| Param - | cropped  | Returns True if text would be cropped (can be set to NULL). |

Return:

• The number of characters that would be drawn.

## 6.2.15 S1d13781\_gfx::getFontName()

Method to return the name of a given font.

Param - font The font that will be used for the text. The Font information must have been previously created with createFont().

Return:

• The name of the font.

## 6.2.16 S1d13781\_gfx::getFontHeight(

Method to return the height of a given font, in pixels.

Param - font The font that will be used for the text. The Font information must have been previously created with createFont().

Return:

• The height of the font, in pixels.

### 6.2.17 S1d13781\_gfx::getCharWidth() S1d13781\_gfx::getCharWidthW()

Method to return the width of the specified "Char" or "Wchar" character for a given font, in pixels.

Note: For proportional fonts, the character width may not be the same for all characters.

Param - font The font that will be used for the text. The Font information must have been previously created with createFont().

Param - character The "Char" character to measure.

Return:

• The width of the character, in pixels.

### 6.2.18 S1d13781\_gfx::getTextWidth() S1d13781\_gfx::getTextWidthW()

Method to return the width of specified text consisting of "Char" or "Wchar" characters for a given font, in pixels.

Note: For proportional fonts, the character width may not be the same for all characters.

Param - font The font that will be used for the text. The Font information must have been previously created with createFont().

| Param - text The text consisting of Char characters. | Param - | text | The text consisting of "Char" characters. |
|------------------------------------------------------|---------|------|-------------------------------------------|
|------------------------------------------------------|---------|------|-------------------------------------------|

Param - textLen The number of characters in the text to be measured.

Return:

• The width of the text, in pixels.

### 6.2.19 S1d13781\_gfx::captureFontIndexFile()

Method to generate the contents for a font index file from a given Font. This method is provided as a convenience to generate binary versions of the index files (which are smaller than the ASCII versions).

Param - font The font that will be used for the text. The Font information must have been previously created with createFont().

Param -<br/>contents.dFileBufferThe destination buffer that will receive the font index fileParam -dFileBufferSize The allocation size of the destination buffer.Param -binaryDataDetermines if the index data is written in binary or ASCII.

Return:

• The number of bytes written into dBuffer (will return 0 if operation failed)

## 6.2.20 S1d13781\_gfx::copyArea()

Method to copy a rectangular area to another area.

| Param - | srcWindow  | Source window area for the copy.         |
|---------|------------|------------------------------------------|
| Param - | destWindow | Destination window to copy the area to.  |
| Param - | area       | Source rectangle to be copied (x,y,w,h). |
| Param - | destX      | Destination X coordinate.                |
| Param - | destY      | Destination Y coordinate.                |

Return:

- Returns 0 if successful.
- Returns 1 if invalid window error.
- Returns 2 if line buffer memory allocation error.
- Returns 3 if drawPixel error.

# 7 Change Record

X94A-B-001-01 Revision 1.0 - Issued: July 02, 2015

- Removed Confidential Watermark
- Issued as Revision 1.0 document

X94A-B-001-00 Revision 0.1 - Issued: June 26, 2015

• Initial revision of document